## **Best Practices for Storage of Large Files**

## **Best Practices for Zoom Recording Files**

1. Set your recording location to your local machine in your Zoom app settings

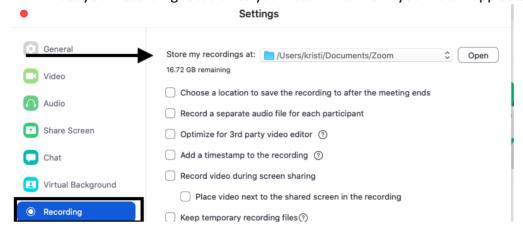

- 2. Create shared OneDrive Folder and upload recordings (zoom\_0.mp4 files) to this folder. OneDrive Shared Folder Instructions
  - 3. Share OneDrive Folder link or the individual link to the video via email or on Moodle (using URL link) to students.

## Don't Store Large Files Directly to Moodle!!

- 1. Moodle has an upload limit of 100MB per file
- 2. Large PPTs(with embedded audio or video), audio files, videos, or large images should be uploaded to OneDrive, Google Drive, or Ensemble.
- 3. Those files can then be linked TO Moodle using the URL link or embed option in a Label.